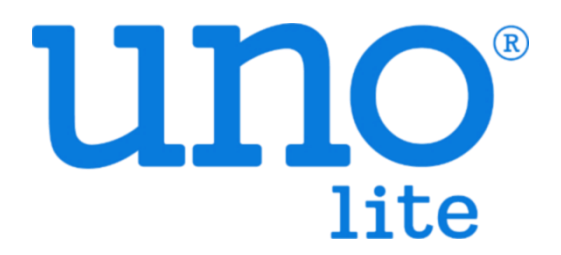

# Modbus User Guide

VER 0.5

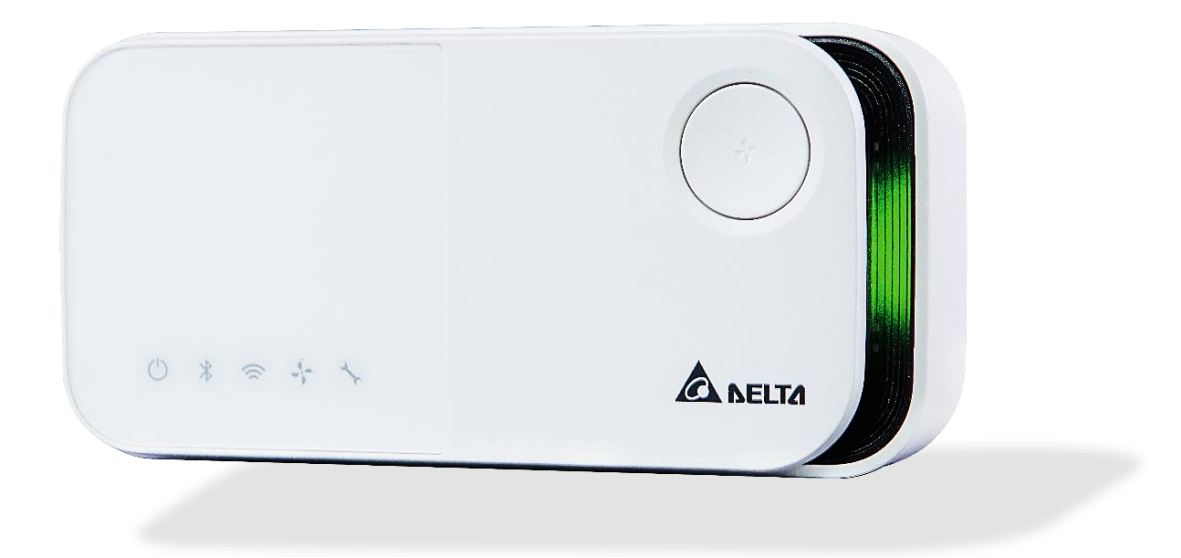

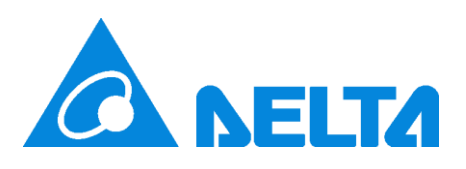

# 【Revision】

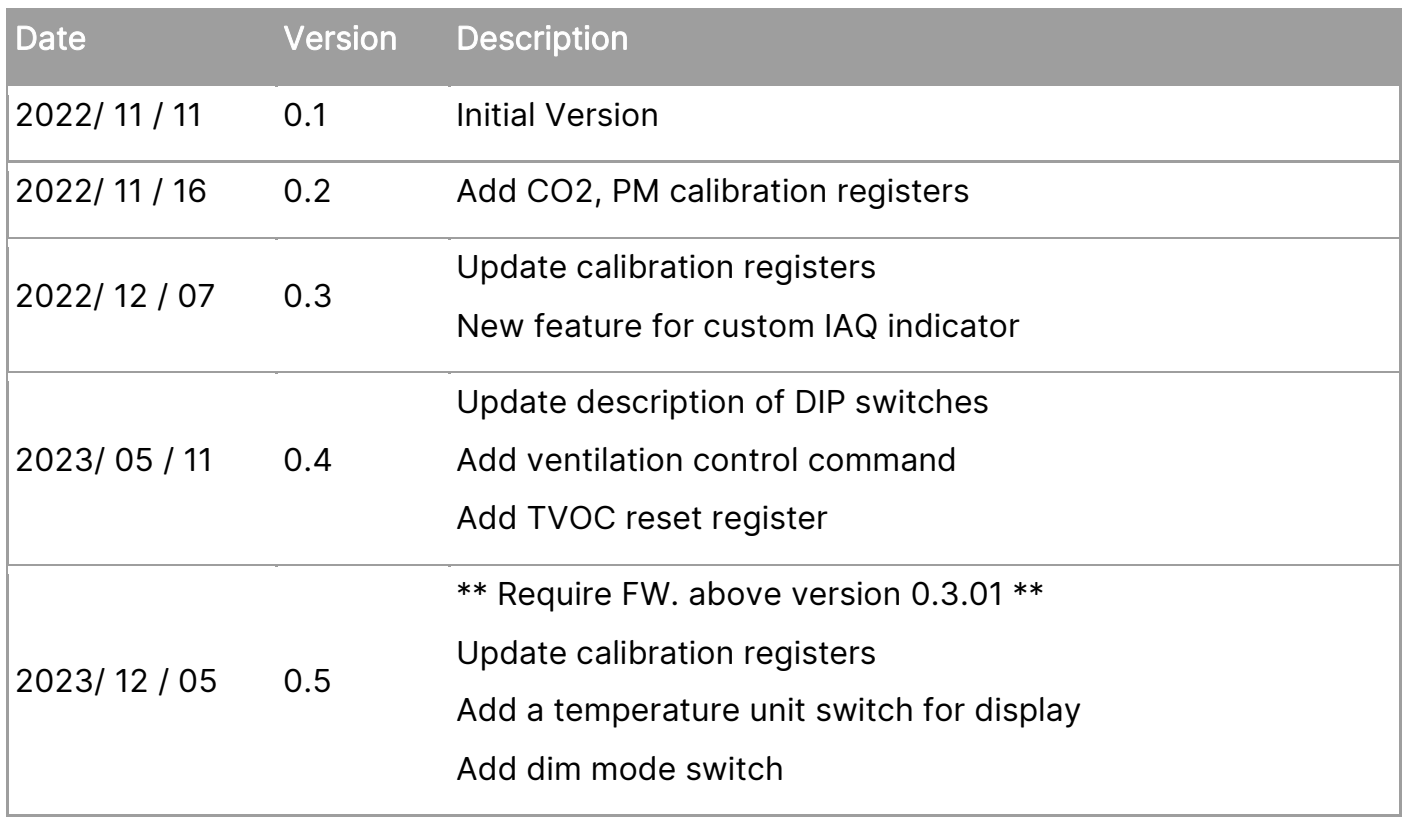

# 【Overview】

UNOlite is an indoor air quality monitor to measure the space temperature / humidity / CO2 / PM2.5 / PM10 / PM1 / TVOC and expose the measurements directly onto a BACnet MS/TP or Modbus RTU network. Moreover, the measurements are also accessible with UNO apps through BLE or UNO web through Wi-Fi (Wi-Fi model). Please refer to UNOlite official website for more product information.

<https://isdweb.deltaww.com/resources/#unolite>

This document is primarily concerned how to add UNOlite to Modbus/RTU network.

## 【Hardware Interface】

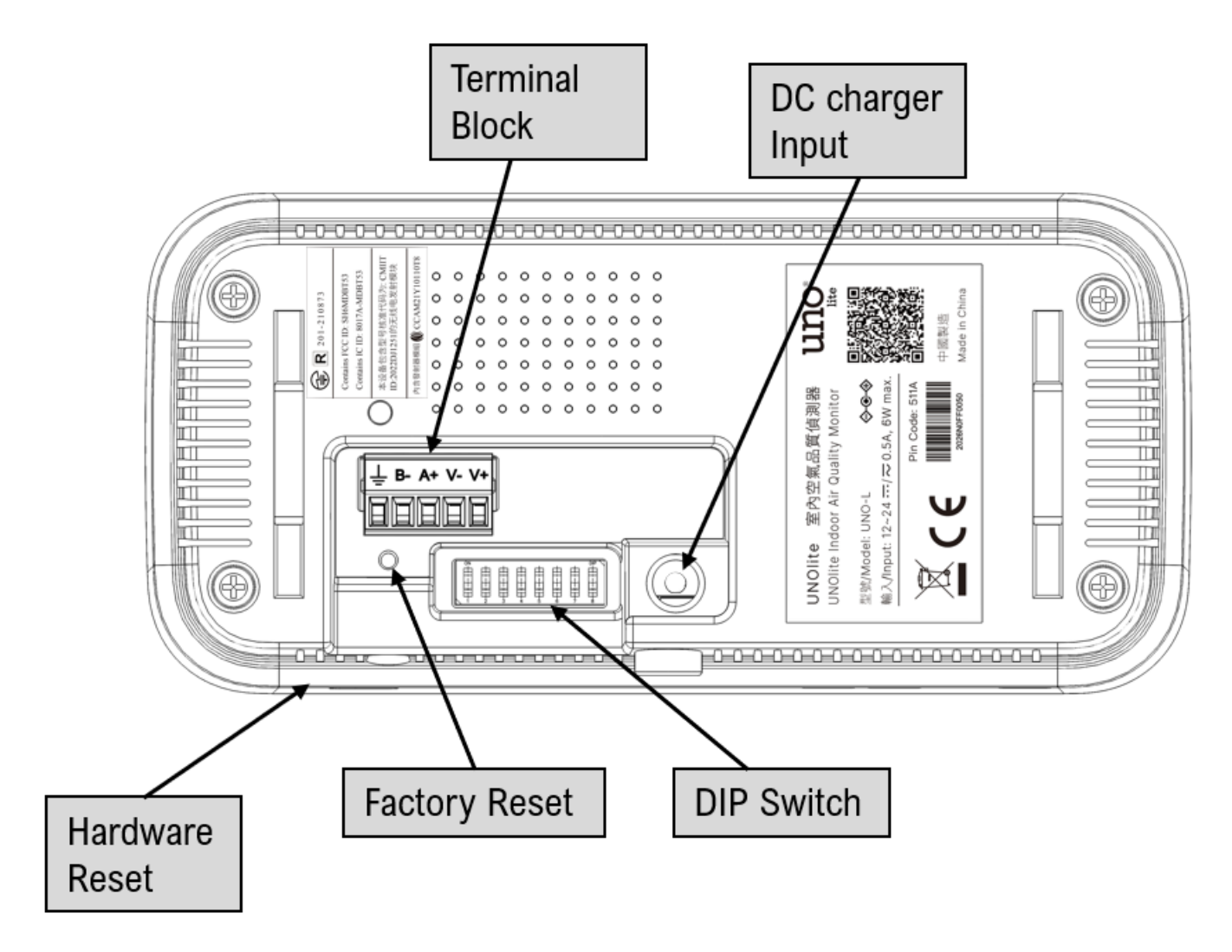

#### **Buttons**

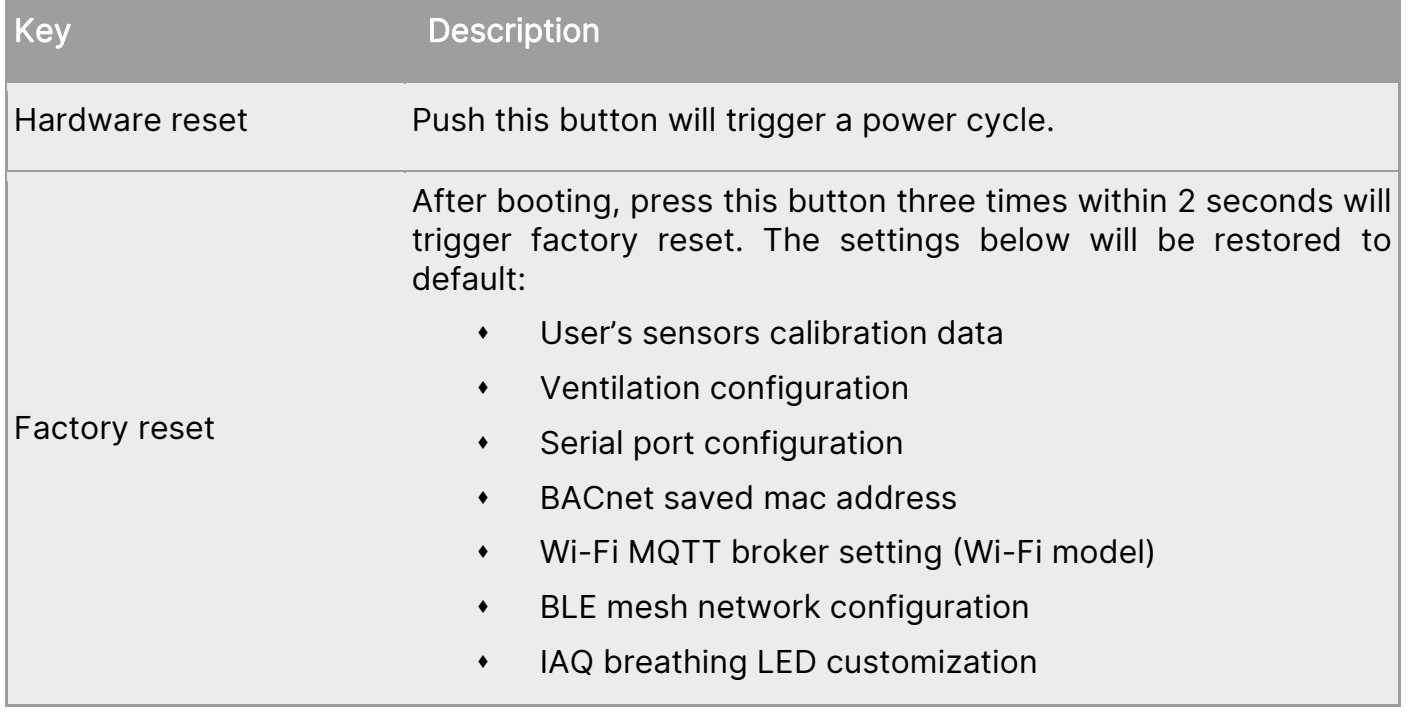

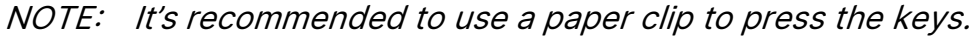

### **Terminal block**

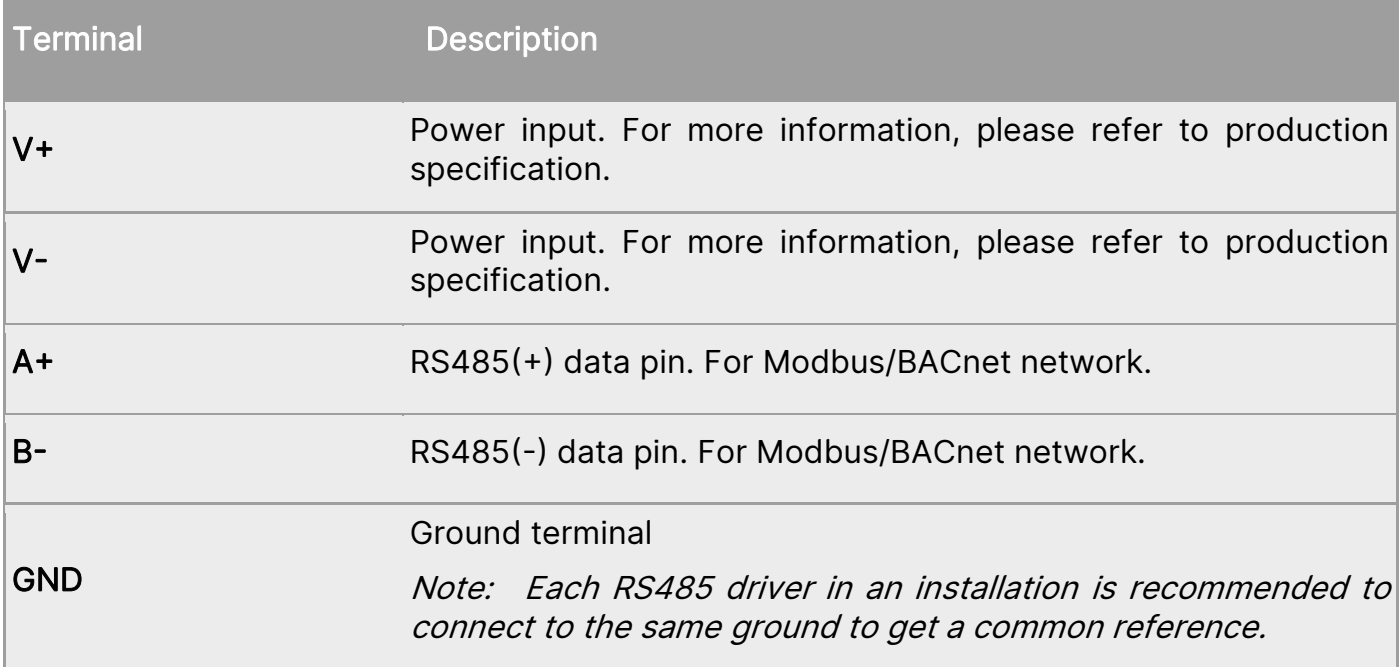

#### **DIP switch**

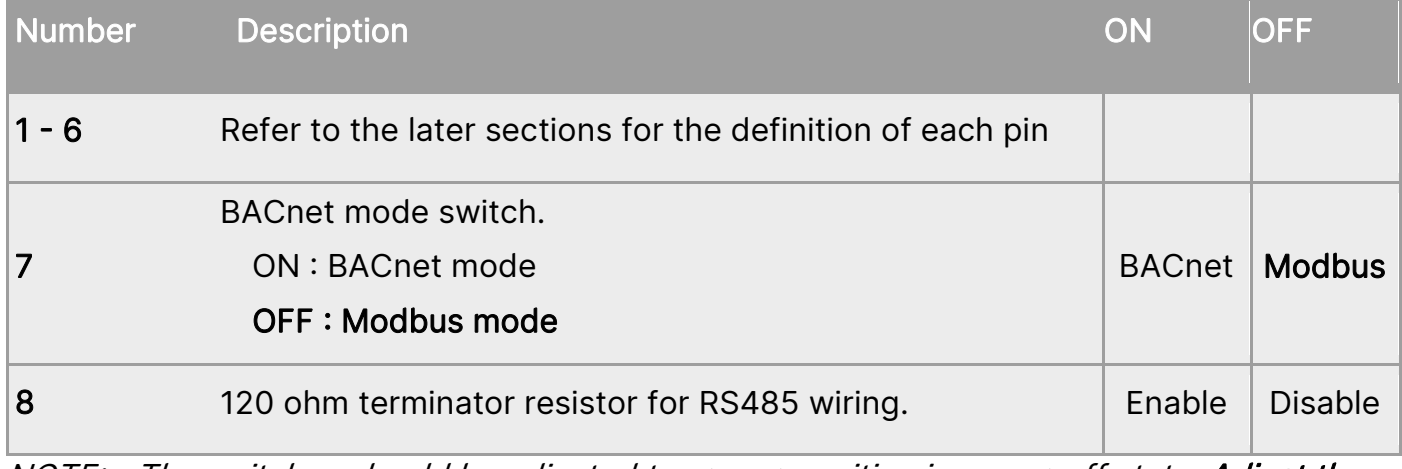

NOTE: The switches should be adjusted to proper position in power off state. Adjust the switches, then power on device.

# 【Modbus Mode】

UNOlite follows Modbus over serial line specification and will run on Modbus/RTU mode if the 6<sup>th</sup> and the 7<sup>th</sup> switches are set to OFF state.

The definition of the switches in Modbus mode as listed below:

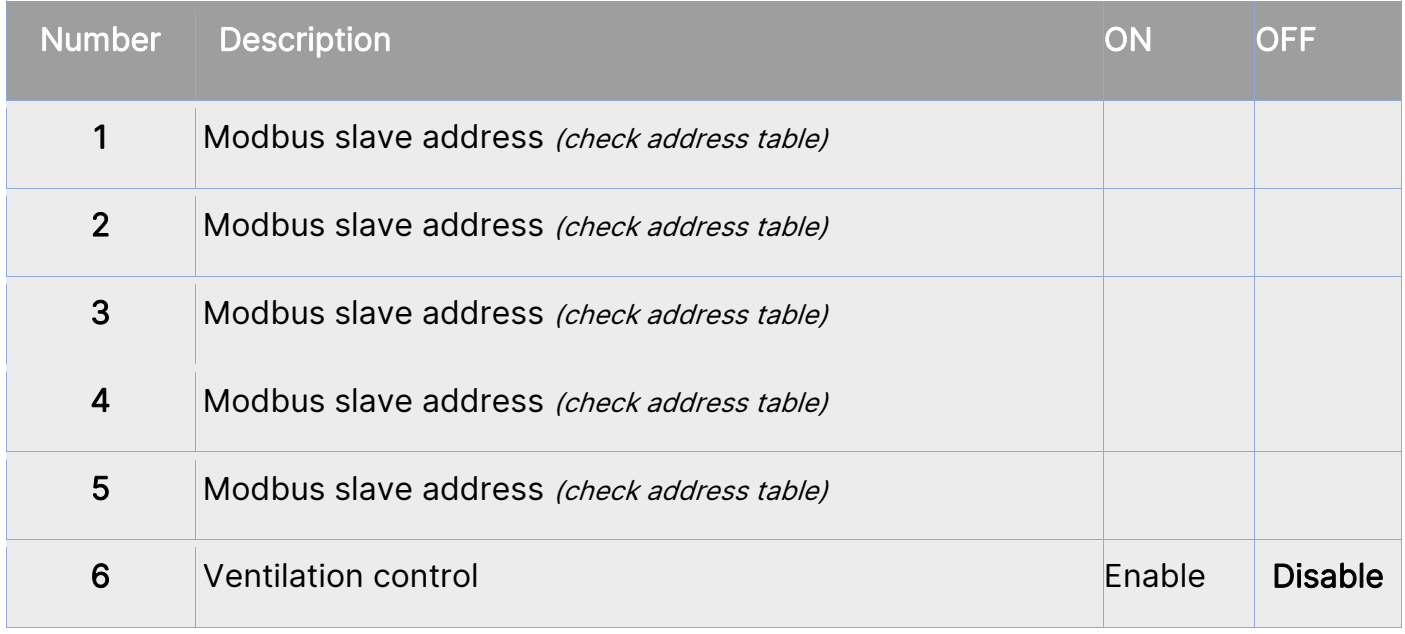

NOTE: The above definitions of DIP switch are different from BACnet mode.

NOTE: If ventilation control is selected, device will stop Modbus server and RS485 pins are used to control ventilation units.

### Serial Configuration

UNOlite can directly connect to a controller with RS485 interface, up to 32 UNOlite devices can be joined to a Modbus serial bus. Suggestion to use 22AWG shielded twisted pair cable to connect devices in sequence

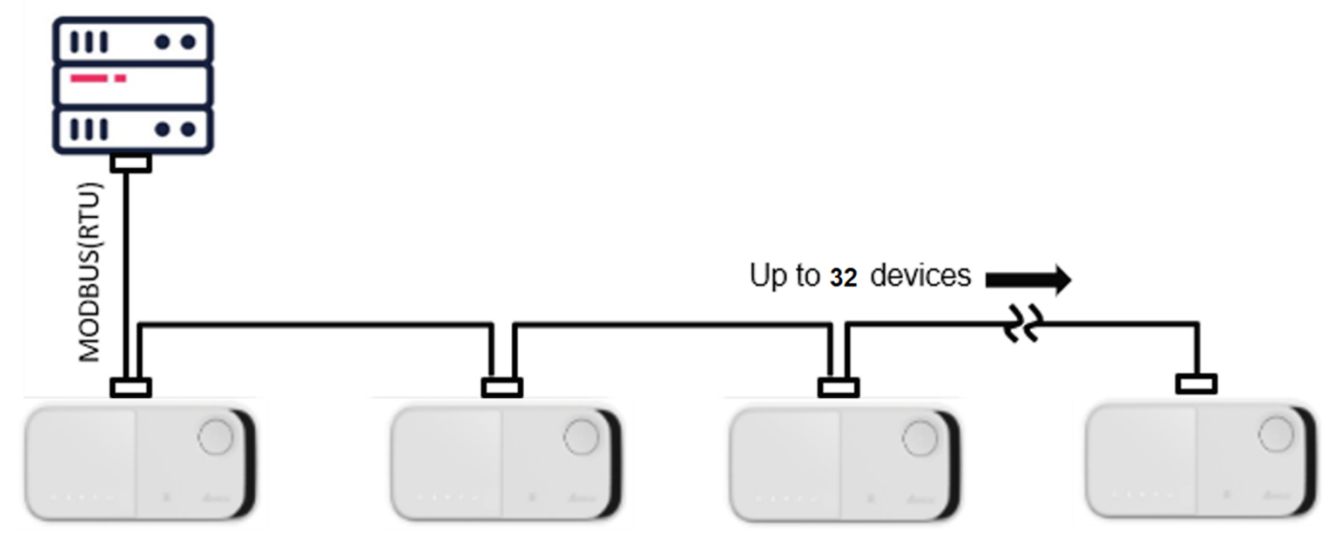

Default parameters:

- Baud: 9600
- Data-Bit: 8
- Parity: None
- Stop-Bit: 1

Note: Perform factory reset to restore default value if custom configuration is missing

### Polling Interval

It is recommend to set 50ms time interval between requests sent from a Modbus master.

### Modbus Slave Address

The DIP switches 1~5 represent for binary number 0~31, switch 1 is most significant bit (MSB) and switch 5 is least significant bit (LSB). Notice that Modbus slave address starts from 208, therefore, UNOlite can be configured address from 208 to 239.

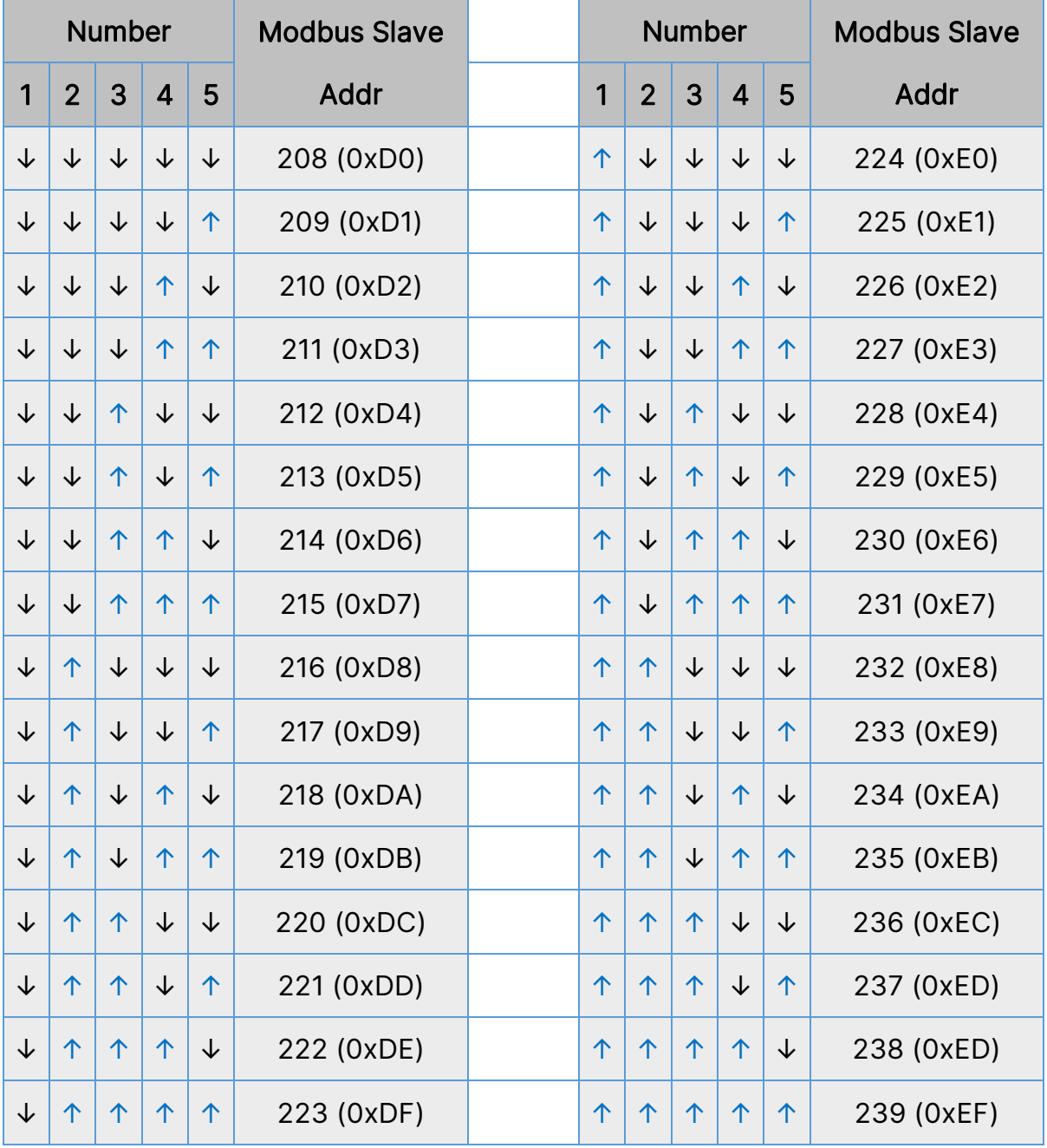

#### **Modbus Slave Address Table**

# 【Modbus Read Data】

UNOlite supports function code both 0x03 and 0x04 to read following registers 0x03: read holding registers 0x04: read input registers

### Modbus Application Data Unit (ADU)

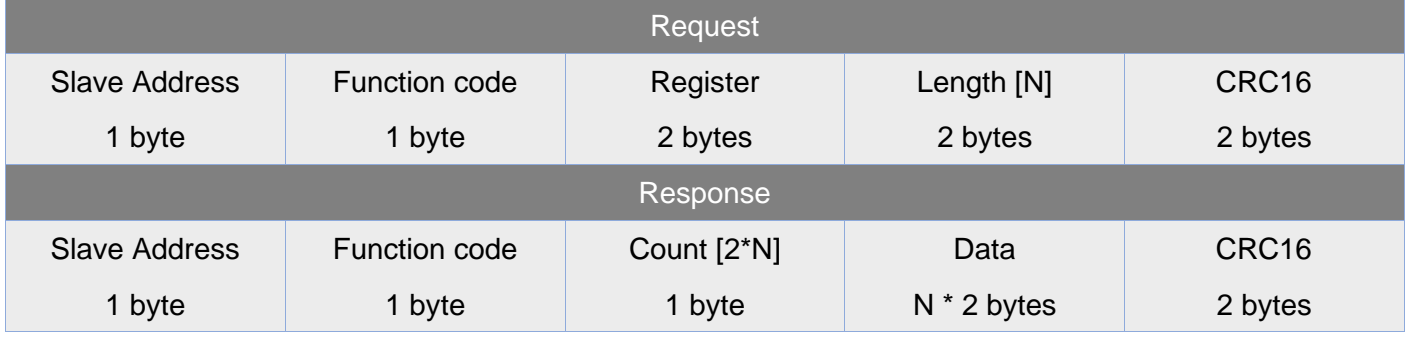

#### Register List

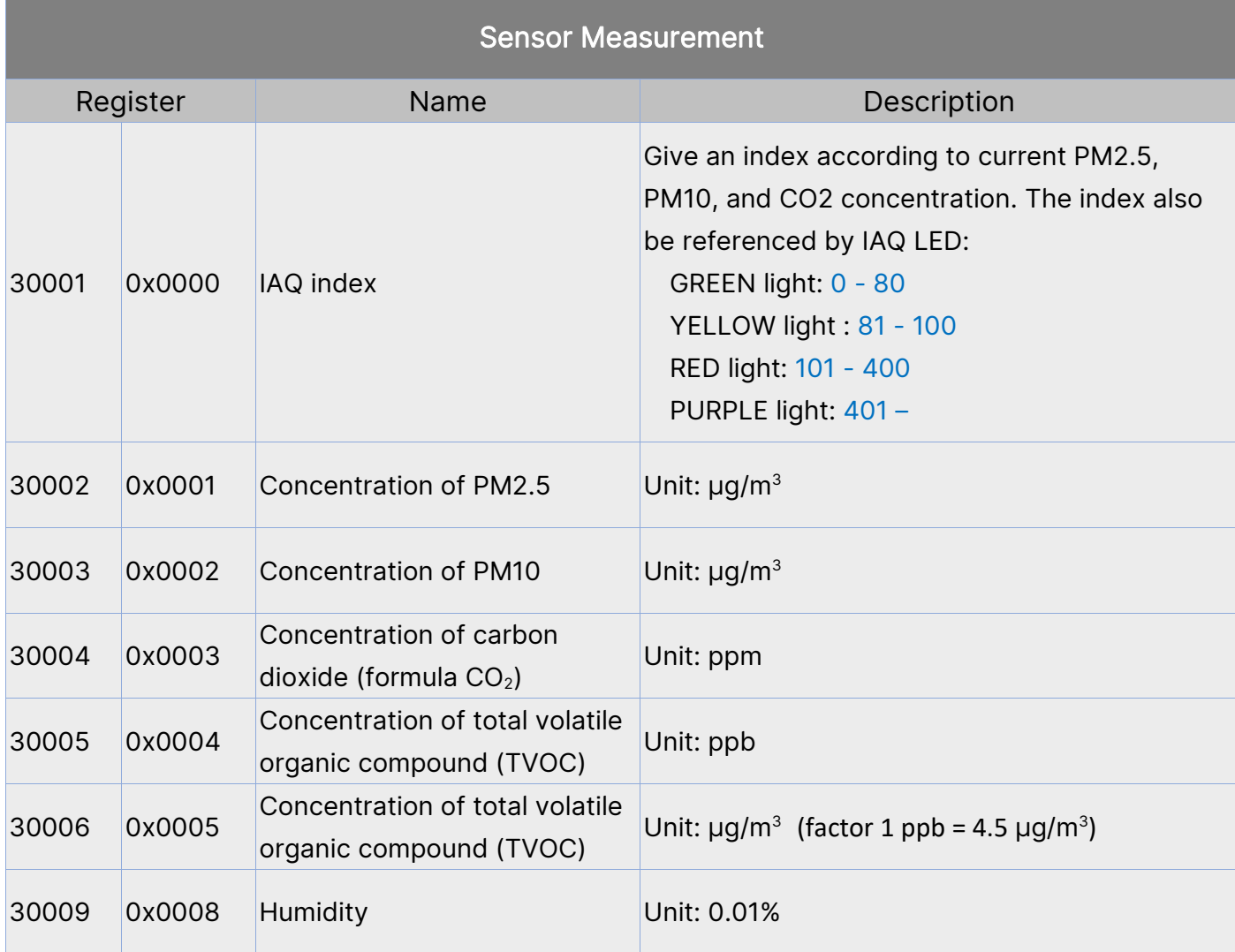

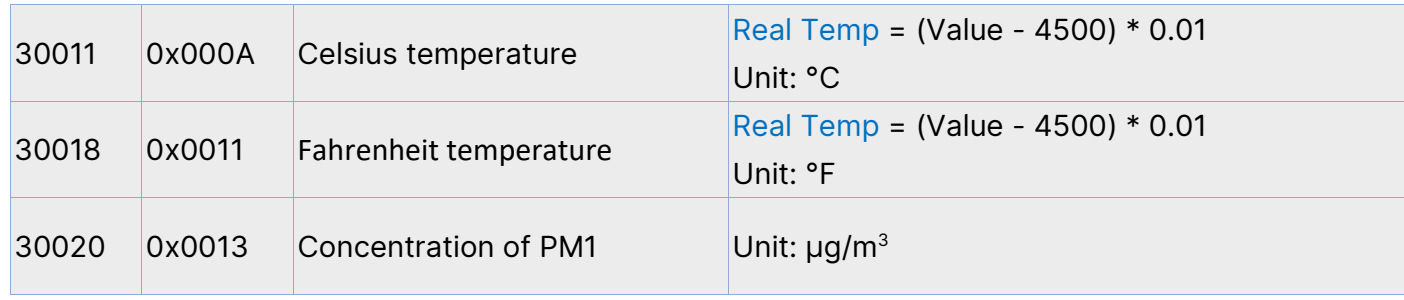

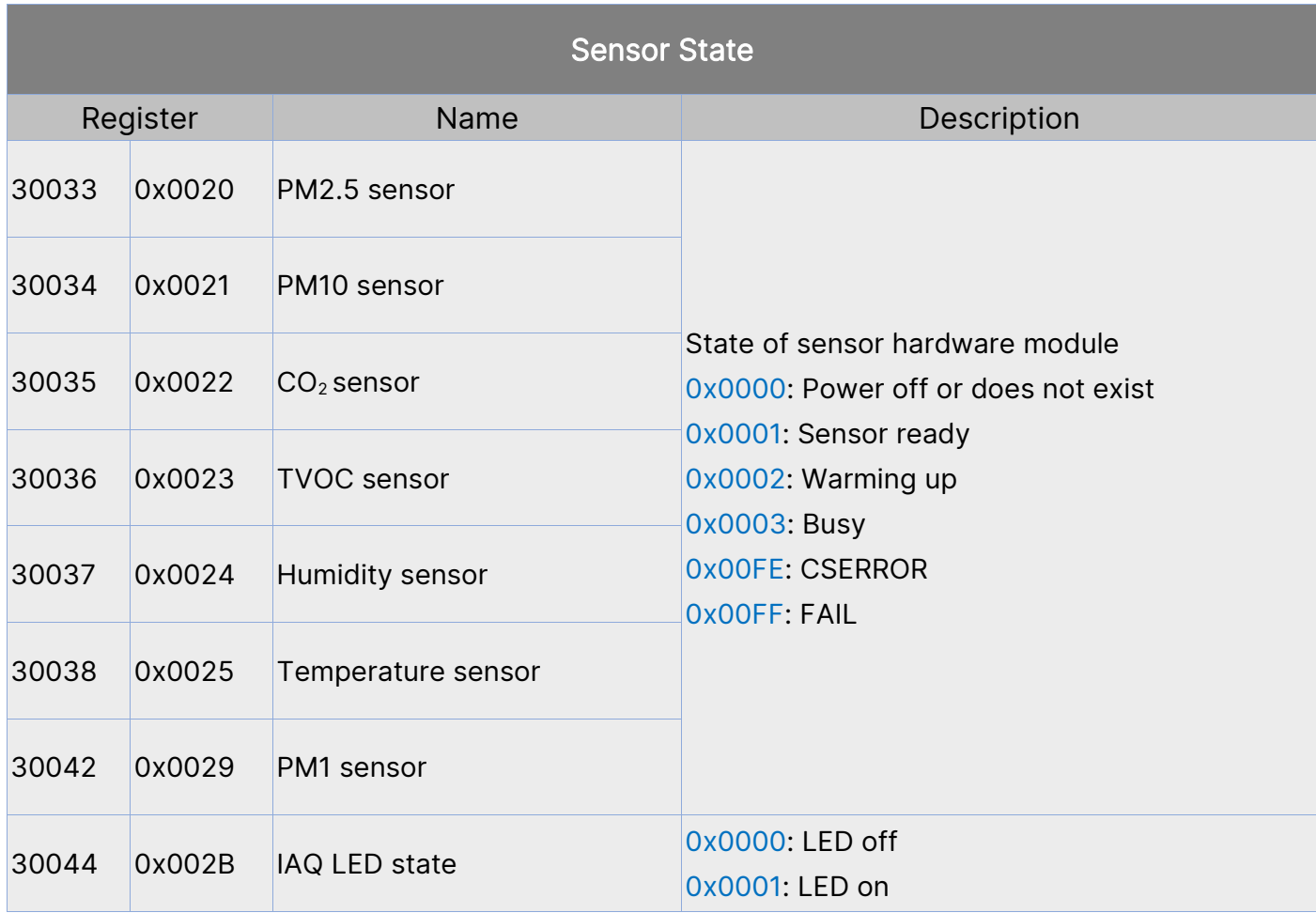

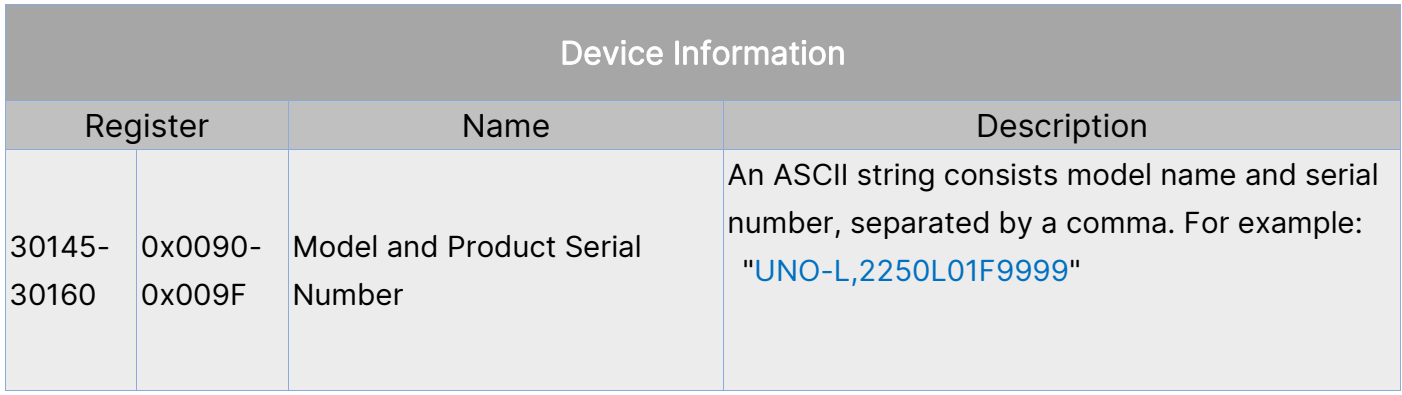

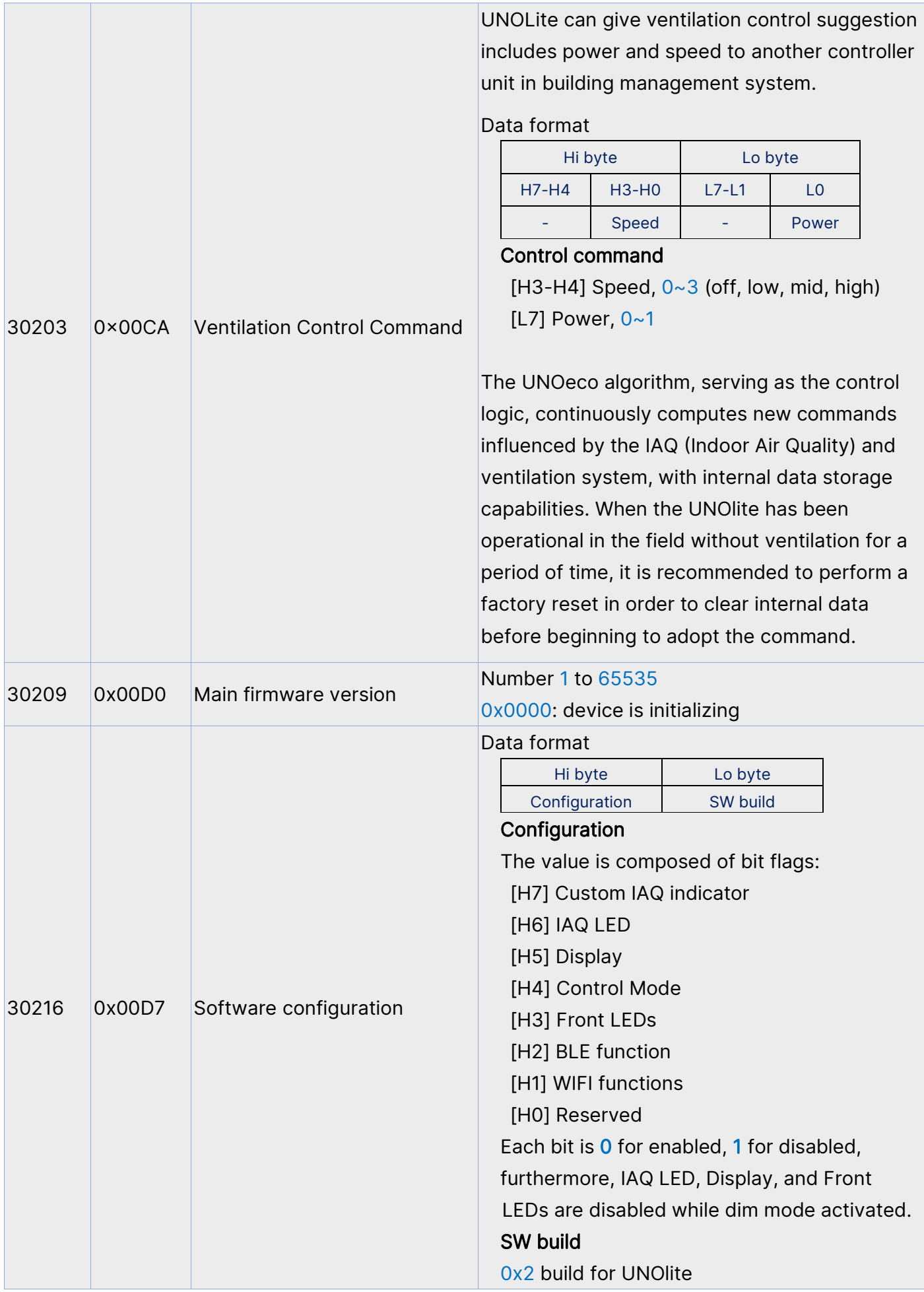

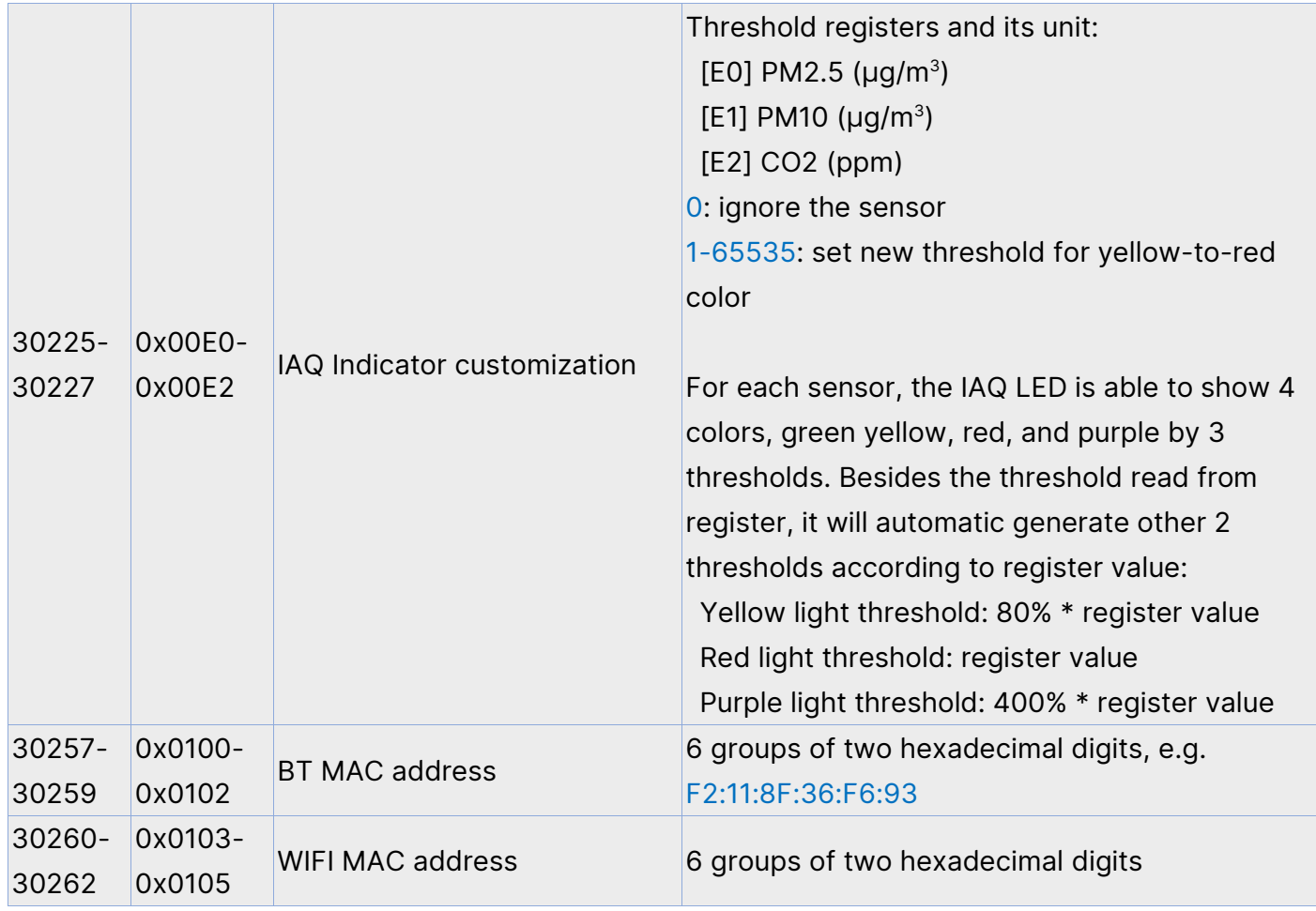

## 【Modbus Write Command】

UNOlite supports function code 0x06 and 0x10 to write request

0x06: write single register

0x10: write multiple registers

### Modbus Application Data Unit (ADU) for fn. 0x06

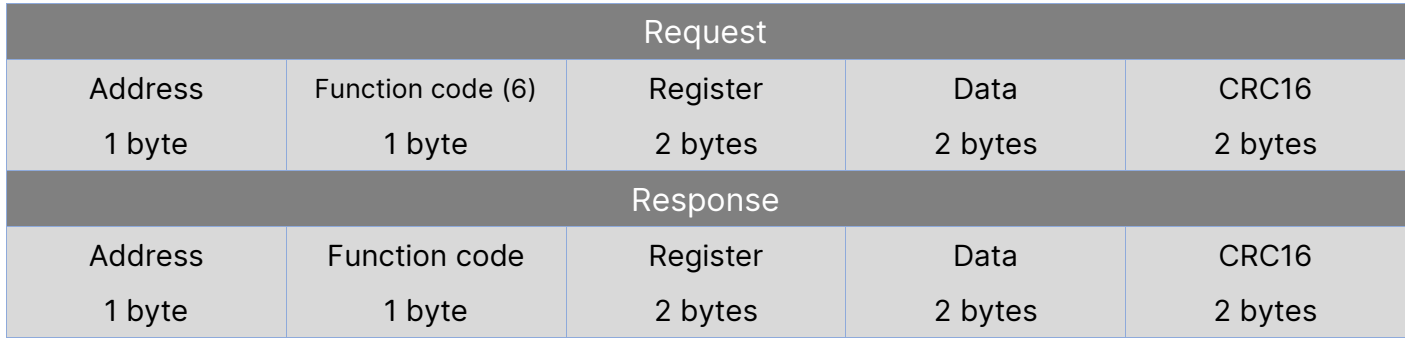

#### Modbus Application Data Unit (ADU) for fn. 0x10

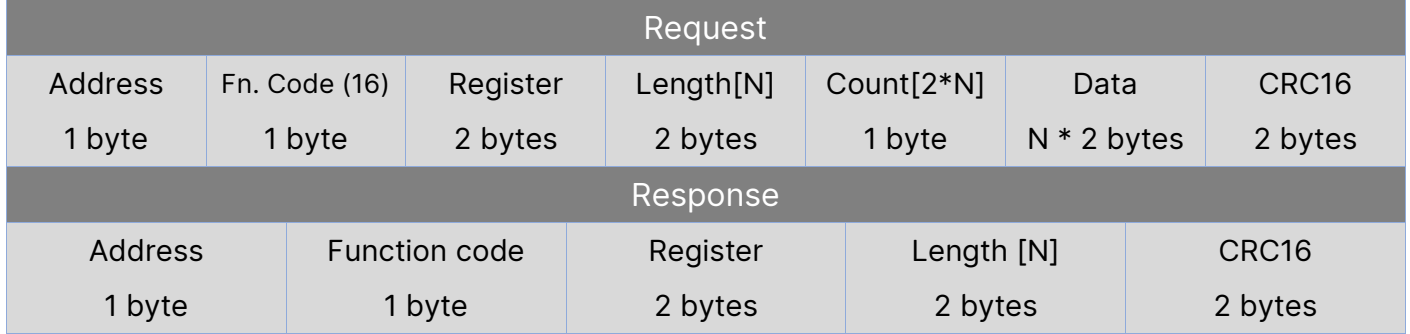

#### Register List

**Calibration** 

#### Notes before performing calibration:

- It's recommended to operate in an environment with good air quality and ensure the sensor reading is stable.
- For temperature, it's recommended to allow device to reach thermal equialibrium after poweron one hour. (typically 1 minutes for other sensors)
- Approximately 30 seconds for changes to take effect after calibration.

⚫ The device will compute new internal parameters and apply them. However the parameters has reasonable limits. If the new readings still significantly differ from the given value, consider replacing or repairing the sensor.

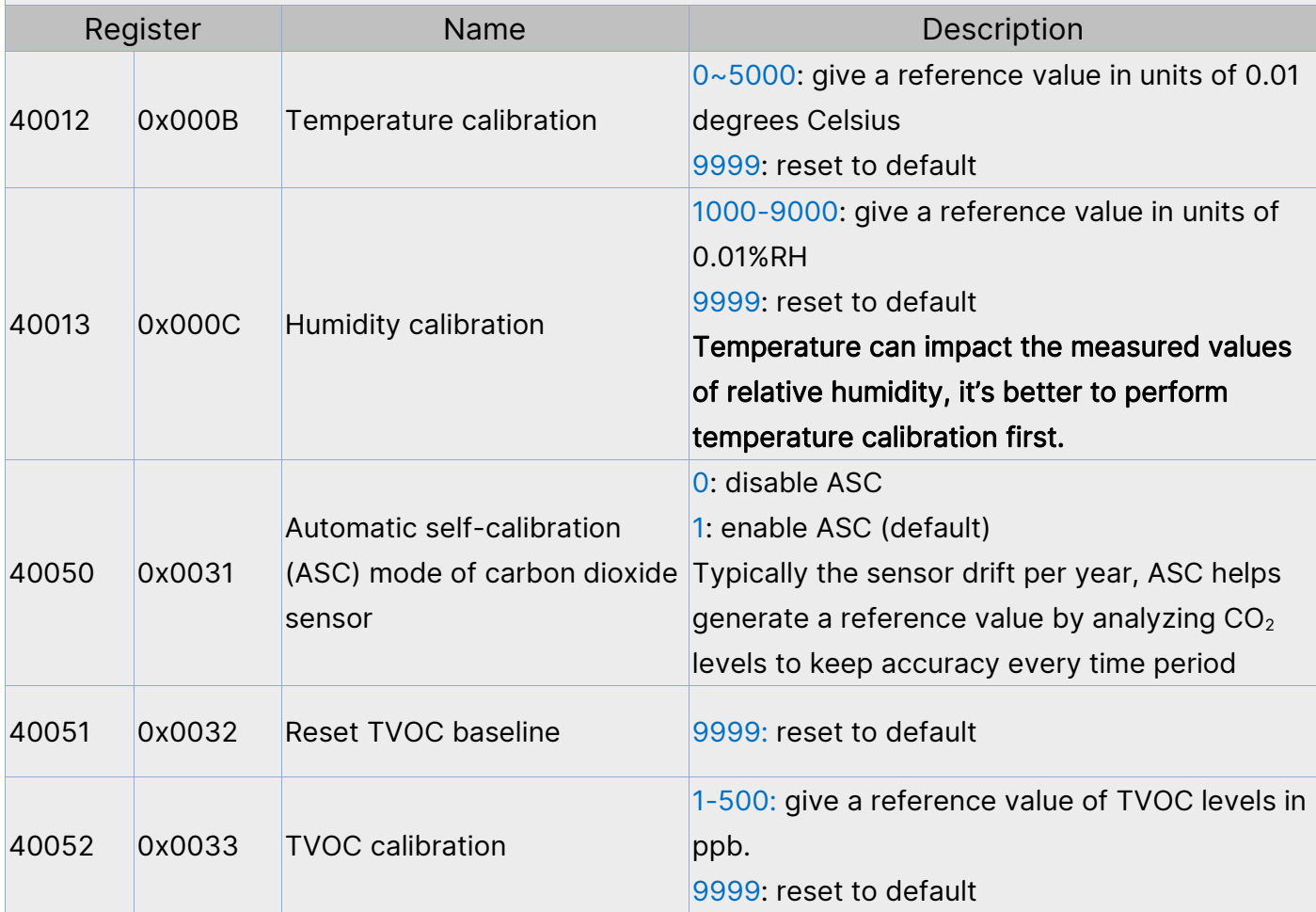

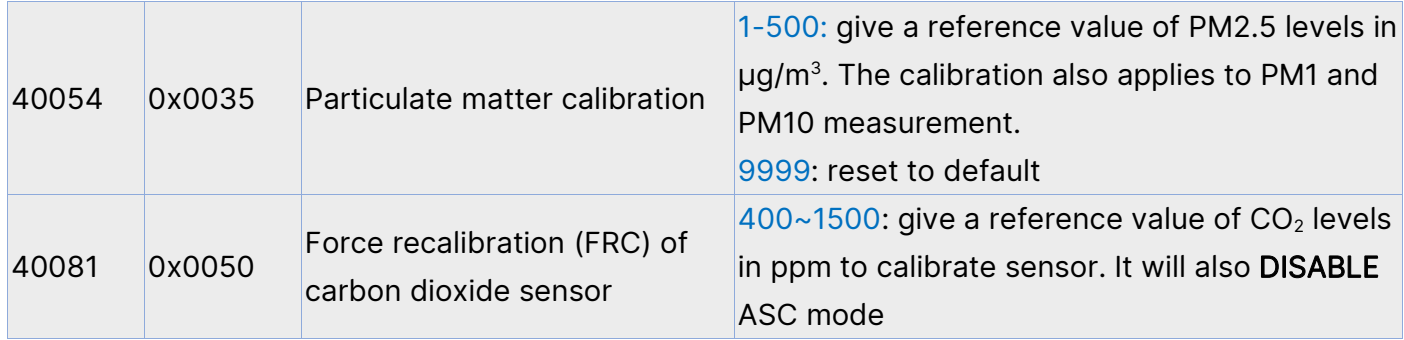

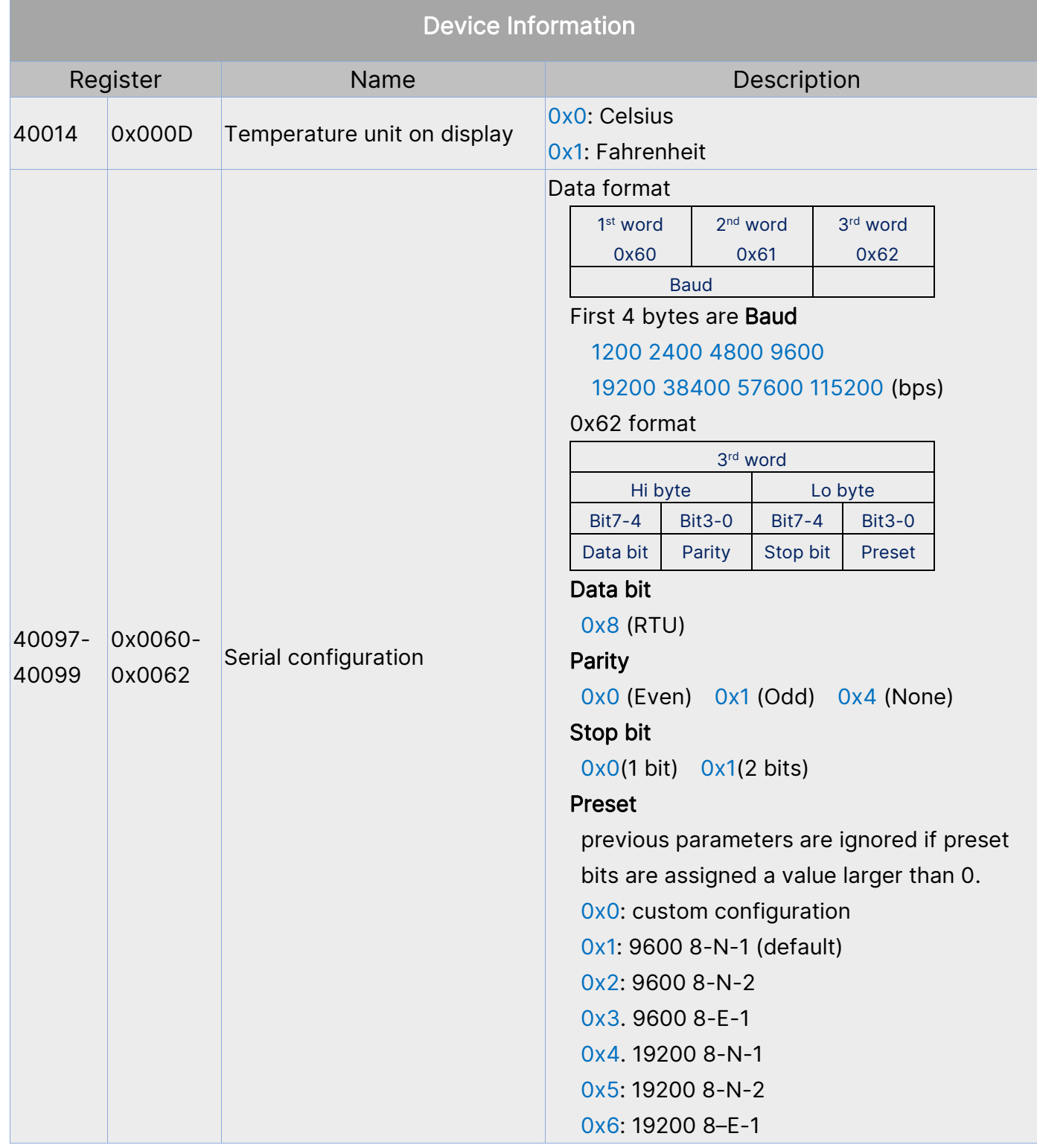

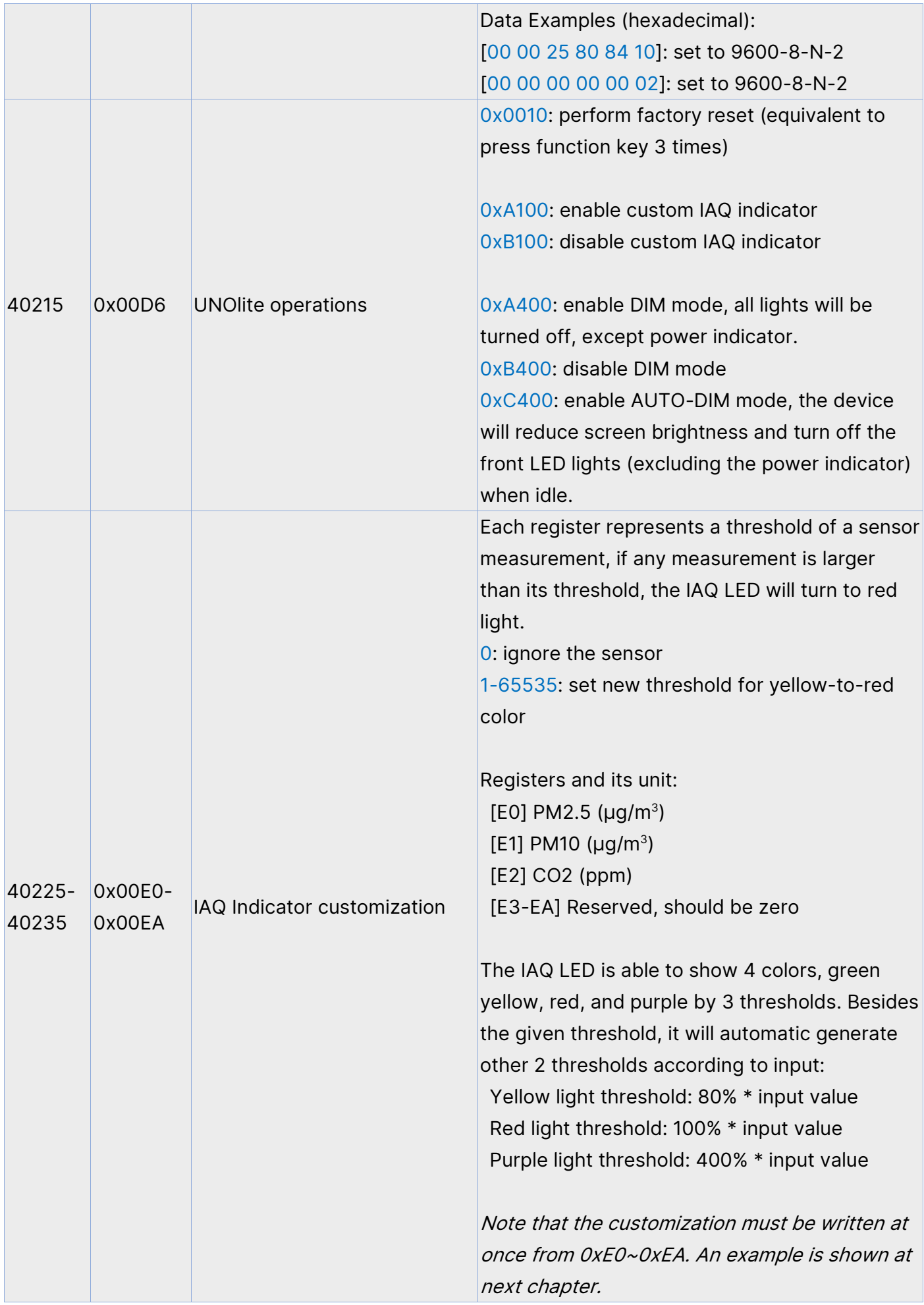

### 【Modbus Examples】

1. Read all sensor status from device 208 (0xD0)

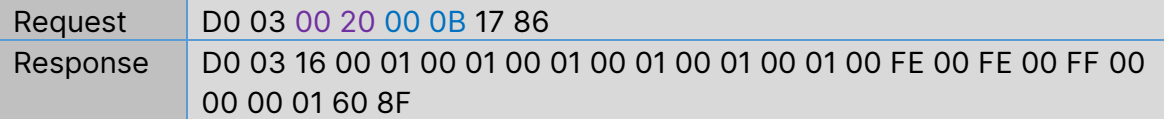

#### 2. Read firmware version from device 208 (0xD0)

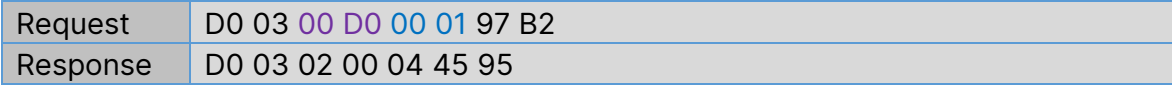

#### 3. Set RS485 serial configuration, 115200-8-N-1

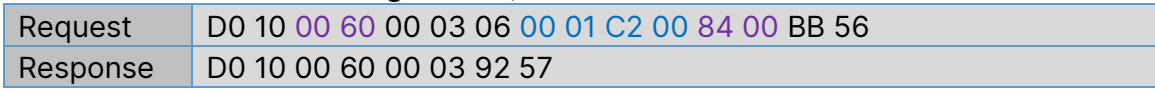

#### 4. Set IAQ LED only refer to carbon dioxide sensor, the result will be

Green: ~ 819 ppm

Yellow: 820 ~ 1024 ppm

Red: 1025 ~ 2048 ppm

Purple:  $4097 \sim \text{max ppm}$ 

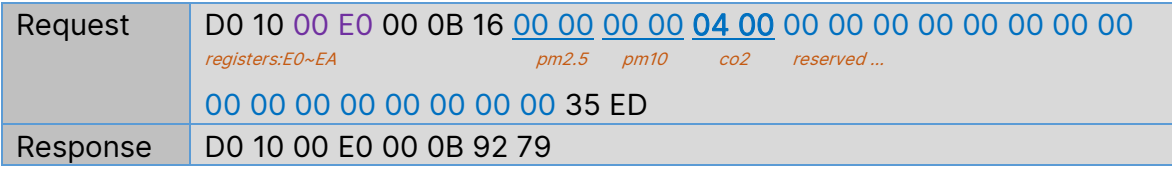

# 【Modbus Exception Response】

If device receives a request message without a communication error, but cannot handle the query. It will reply with requested function code plus 0x80. Example, function code 0x3 becomes 0x83

#### Response format

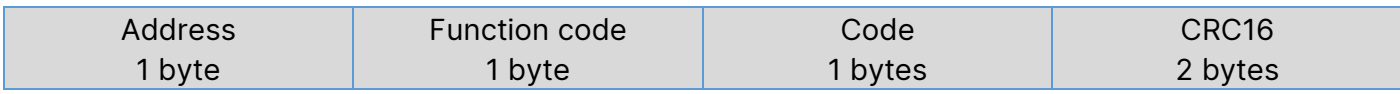

#### Code List

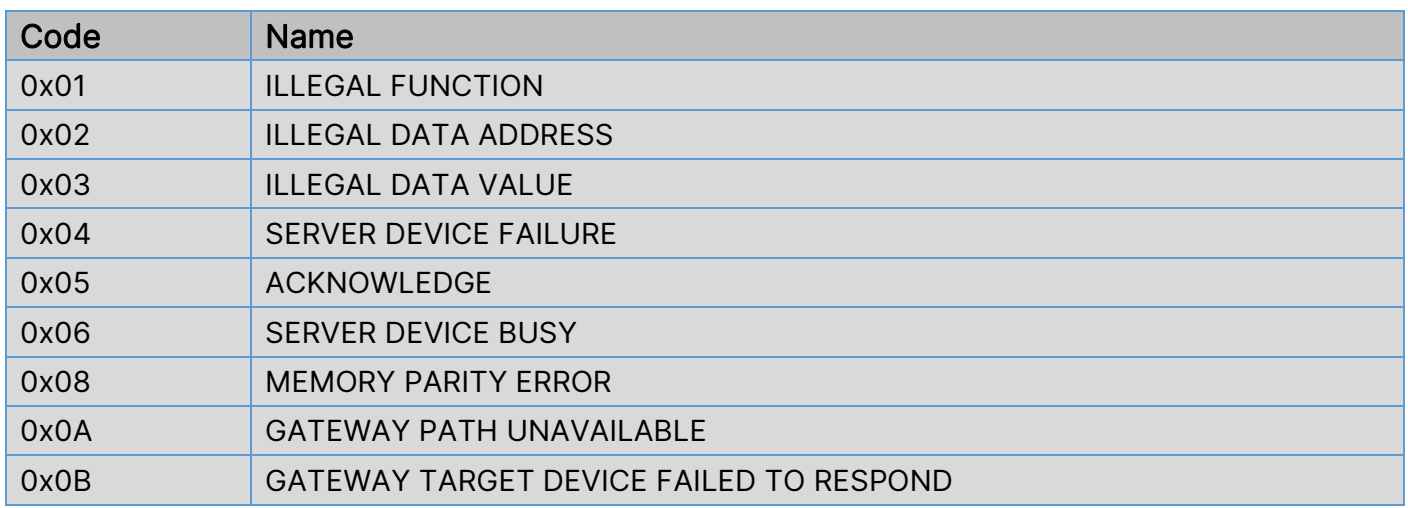

*Note: Please refer to "Modbus\_Application\_Protocol\_V1\_1b3" from [www.modbus.org](http://www.modbus.org/)*

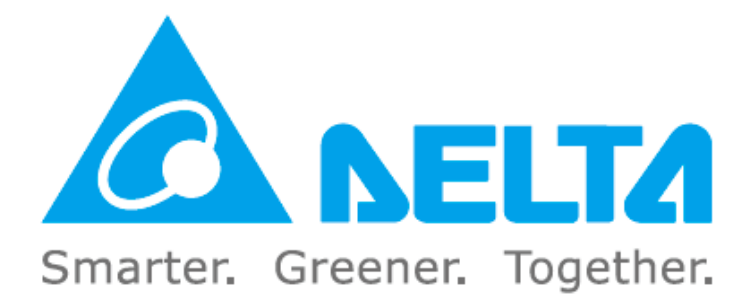